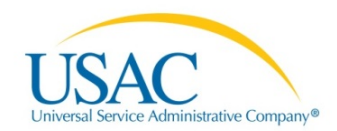

# EPC 1.3.0.2 RELEASE NOTES

## DEPLOYMENT DATE: APRIL 22, 2016

The E-rate Productivity Center (EPC) is the account and application management portal for the Schools and Libraries (E-rate) Program. Applicants, consultants, and service providers participating in the E-rate Program will use this tool to manage program processes and to submit questions.

### **PDF DISPLAY ISSUES**

- Applicants will see the answer they provided to the question "Is there a state or tribal match available for your E-rate special construction funding request?"
- Applicants will see the response "Yes" if they provided that answer to the question "Was an FCC Form 470 posted for the product and/or services you are requesting?" and entered an FY2016 FCC Form 470 number.

## **FCC FORM 471 ISSUES**

- Consortia can now select all of their members as recipients of service for each entity type on an FCC Form 471. (Note: This function is not yet available for ESA consortia.)
- Consortia can now view the related entities for each of their members. To do this, in the "Select Members for this FCC Form 471" screen (where the consortium has the option to select the consortium member(s) that will appear on the current FCC Form 471), click "Yes" and "Save & Continue," select an entity type, click the box next to the entity name, then click "View Related Entities."
- Applicants requesting fiber can now see all applicable fields that need to be completed based on the information they provided about their fiber request.
- Annexes that are not associated with an entity no longer show on the FCC Form 471. (Some applicants have encountered unrelated annexes appearing on their forms.)

### **EPC PROFILE ISSUES**

• Consortia who want to remove members can now check all of the members to be removed and then remove them with one click. In the past, the system allowed consortia to check more than one entity to be removed, but it only removed one entity at a time.

#### **TIMEOUTS**

• Applicants who try to initiate a fourth live session to access EPC are now timed out of the system for only 60 minutes before they can log back in. (Closing a browser without logging out keeps a session live, as does a power interruption at the applicant's end.) However, they are also timed out after 60 minutes of inactivity.

To subscribe to EPC release notes via email, visit th[e Subscription Cente](http://www.usac.org/about/tools/publications/subscription-center.aspx)r and select "SL Program EPC Release Notes."